**РУКОВОДСТВО ПОЛЬЗОВАТЕЛЯ**

# HERO4<br>SILVER

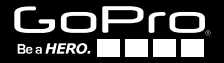

# / Присоединяйтесь к сообществу GoPro

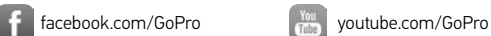

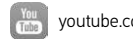

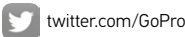

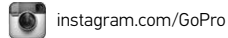

To download this user manual in a different language, visit gopro.com/support.

Pour télécharger ce manuel de l'utilisateur dans une autre langue, rendez-vous sur gopro.com/support.

Wenn Sie dieses Benutzerhandbuch in einer anderen Sprache herunterladen möchten, besuchen Sie gopro.com/support.

Per scaricare questo manuale utente in un'altra lingua, visita gopro.com/support.

Para descargar este manual de usuario en otro idioma, visite gopro.com/support.

Para baixar este manual do usuário em outro idioma, acesse gopro.com/support.

このユーザーマニュアルの他言語版をダウンロードするに は、 gopro.com/supportにアクセスしてください。

若要下載其他語言版本的使用說明書,請前往: gopro.com/support。

如需下载本用户手册的其他语言版本,请访问 gopro.com/support。

Чтобы загрузить это руководство пользователя на другом языке, посетите страницу gopro.com/support.

# / Содержание

# / Содержание

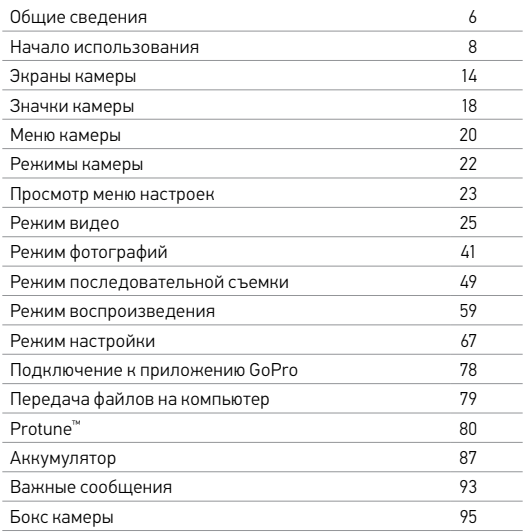

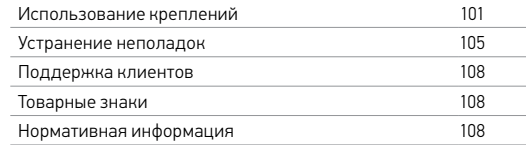

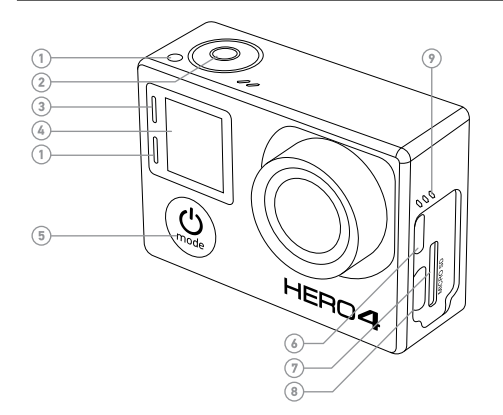

- 1. Индикатор состояния камеры (красный)
- 2. Кнопка Shutter/Select [ <sup>1</sup>
- 3. Индикатор состояния беспроводной связи (синий)
- 4. Экран состояния камеры
- 5. Кнопка Power/Mode  $[$   $\bigcirc$   $]$
- 6. Порт Micro HDMI (кабель не входит в комплект поставки)
- 7. Гнездо карты microSD (карта microSD не входит в комплект поставки)

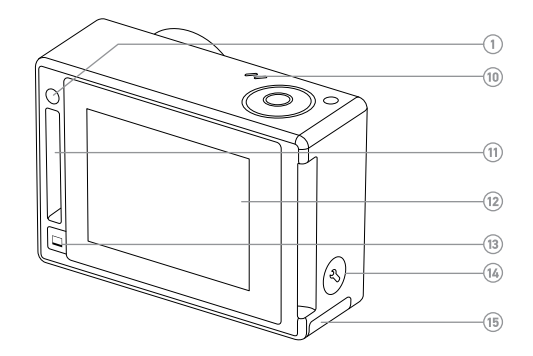

- 8. Порт Mini-USB (поддерживает композитный кабель A/C или 3,5-миллиметровый стереоадаптер микрофона, не входящие в комплект поставки)
- 9. Звуковое предупреждение
- 10. Микрофон

# 11. Порт HERO

- 12. Сенсорный дисплей
- 13. Кнопка режима сна/ пробуждения сенсорного дисплея  $\Box$
- 14. Кнопка Settings/Tag [  $\bigcirc$  ]

15. Дверца отсека аккумулятора

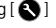

# / Начало использования / Начало использования

# **ПОДЗАРЯДКА АККУМУЛЯТОРА**

1. Извлеките камеру из бокса.

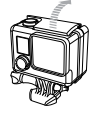

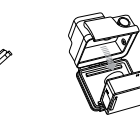

2. Снимите боковую крышку камеры и вставьте карту microSD (продается отдельно). Поддерживаются карты с маркировкой Class 10 и выше или UHS-I емкостью до 64 ГБ. Список карт microSD, прошедших проверку на совместимость с устройствами GoPro, см. на сайте gopro.com/support.

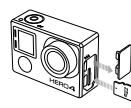

3. Откройте нижнюю крышку, вставьте аккумулятор и закройте крышку.

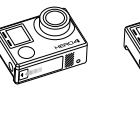

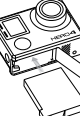

4. Заряжайте аккумулятор, подсоединив камеру к компьютеру или адаптеру для подзарядки через порт USB с помощью входящего в комплект поставки кабеля USB. Индикатор состояния камеры включается во время зарядки и отключается после ее завершения.

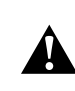

**ПРЕДУПРЕЖДЕНИЕ. Применение сетевого зарядного устройства, отличного от сетевого зарядного устройства GoPro, может повредить аккумулятор устройства GoPro и привести к воспламенению или протеканию аккумулятора. Используйте только устройства для подзарядки с output 5V 1A (выходом 5 В, 1 А). Если вы не можете определить напряжение и силу тока вашего устройства для подзарядки, воспользуйтесь входящим в комплект кабелем USB для подзарядки камеры от компьютера.**

При подзарядке камеры от компьютера убедитесь, что компьютер подключен к источнику питания. Если индикатор состояния камеры не включается, воспользуйтесь другим портом USB.

Входящий в комплект поставки литий-ионный аккумулятор частично заряжен. Использование камеры с не полностью заряженным аккумулятором не вызовет никаких повреждений.

Дополнительные сведения об аккумуляторе см. в разделе *Аккумулятор*.

> **ПРЕДУПРЕЖДЕНИЕ. Во время активных мероприятий камеру GoPro следует использовать с осторожностью. Всегда учитывайте окружающую обстановку во избежание травмирования себя и других.**

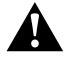

**Соблюдайте региональные законы и требования при использовании GoPro и соответствующих креплений и принадлежностей, включая также все законы о неприкосновенности личной жизни, которые могут ограничивать запись в определенных местах.**

**ОБНОВЛЕНИЯ ПРОГРАММНОГО ОБЕСПЕЧЕНИЯ КАМЕРЫ** Чтобы воспользоваться самыми новыми функциями камеры HERO4 и использовать ее максимально эффективно, необходимо установить текущую версию программного обеспечения камеры. Программное обеспечение камеры можно обновить с помощью приложения или программного обеспечения GoPro. Чтобы узнать больше, посетите страницу gopro.com/getstarted.

#### **НАСТРОЙКИ КАМЕРЫ ПО УМОЛЧАНИЮ**

Настройки камеры HERO4 Silver по умолчанию.

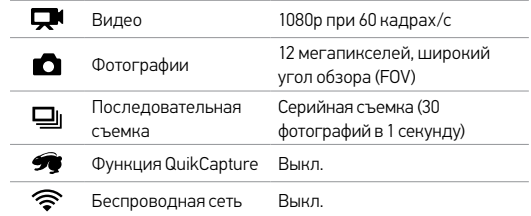

**СОВЕТ.** Чтобы открыть меню настроек для текущего режима, проведите пальцем по сенсорному дисплею или нажмите кнопку Settings/Tag [  $\bigcirc$  ].

#### **ВКЛЮЧЕНИЕ И ВЫКЛЮЧЕНИЕ КАМЕРЫ**

#### Включение камеры

Нажмите кнопку Power/Mode [  $\bigcirc$  ] один раз. Индикатор состояния камеры (красный) мигает три раза, и устройство издает три звуковых сигнала. Если на экране состояния камеры отображаются данные, камера включилась.

#### Выключение камеры

Нажмите и удерживайте кнопку Power/Mode [ $\bigcirc$ ] в течение двух секунд. Индикатор состояния камеры (красный) мигает несколько раз, и устройство издает семь звуковых сигналов.

**СОВЕТ.** Если камера выключена, а функция QuikCapture включена, то можно начать снимать видео или фотографии в режиме замедленной съемки сразу после включения камеры, нажав кнопку Shutter/Select [  $\bigcirc$  ]. Нажмите один раз для съемки видео, нажмите и удерживайте для фотографирования в режиме замедленной съемки. Нажмите еще раз, чтобы остановить запись и выключить камеру. Дополнительные сведения см. в подразделе *QuikCapture* раздела *Режим настройки*.

# **УСТАНОВКА И ИЗВЛЕЧЕНИЕ КАРТ MICROSD**

Камера HERO4 Silver поддерживает карты памяти microSD, microSDHC и microSDXC емкостью до 64 ГБ (продаются отдельно). Необходимо использовать карты памяти microSD с маркировкой Class 10 и выше или UHS-I (список карт microSD, прошедших проверку на совместимость с устройствами GoPro, см. на сайте gopro.com/support). GoPro рекомендует использовать карты памяти известных брендов, чтобы обеспечить максимальную надежность при съемке в условиях повышенной вибрации.

# Вставьте карту памяти microSD

в гнездо карты, повернув ее стороной с метками к передней стороне камеры. Карта вставляется до щелчка.

# Чтобы извлечь карту microSD,

cлегка надавите на край карты памяти ногтем, чтобы она ушла в камеру чуть глубже. Карта выходит из камеры на достаточное расстояние, чтобы ее можно было извлечь.

ПРИМЕЧАНИЕ. Обращайтесь с картами памяти осторожно. Не подвергайте их воздействию жидкостей, пыли и грязи. В качестве меры предосторожности выключайте камеру перед установкой или извлечением карты памяти. Чтобы узнать допустимый диапазон температур, изучите руководство пользователя, предоставленное производителем.

# / Экраны камеры

# / Экраны камеры

Ваша камера HERO4 Silver оснащена экраном состояния, расположенным на лицевой стороне камеры, и более крупным сенсорным экраном на тыльной стороне.

# **ЭКРАН СОСТОЯНИЯ КАМЕРЫ**

Экран состояния камеры на лицевой стороне устройства служит для отображения следующих сведений о режимах и настройках.

- 1. Режимы камеры/угол обзора (FOV)
- 2. Настройки камеры
- 3. Разрешение/количество кадров в секунду
- 4. Protune™
- 5. Количество записываемых файлов
- 6. Время/хранилище/файлы
- 7. Беспроводная сеть
- 8. Срок работы от аккумулятора

*Примечание. Значки, которые отображаются на экране состояния камеры, зависят от режима.*

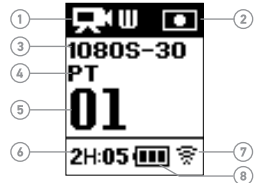

# **СЕНСОРНЫЙ ДИСПЛЕЙ**

Встроенный сенсорный дисплей на тыльной стороне камеры позволяет управлять камерой и ее настройками, а также просматривать и воспроизводить видео и фотографии. Его можно также использовать как видоискатель, чтобы надлежащим образом выставлять кадр.

#### Включение и выключение сенсорного дисплея

Сенсорный дисплей автоматически включается и выключается вместе с камерой.

**СОВЕТ.** Чтобы сократить разрядку аккумулятора во время работы камеры, нажмите кнопку переключения спящего режима для  $\mathsf{c}$ енсорного дисплея  $\Box$ ], что позволит затемнить его, если он не используется.

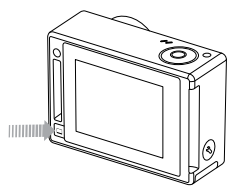

#### / Экраны камеры **Swipe up from**

# Жесты **bottom edge**

Используйте следующие жесты, чтобы переходить по меню и пунктам на сенсорном дисплее. **Swipe left and hold is seen and holder of swipe down and holder of swipe right**  $\begin{bmatrix} \text{I} & \text{I} \end{bmatrix}$ 

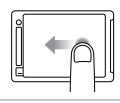

Прокрутка влево Отображение режимов камеры.

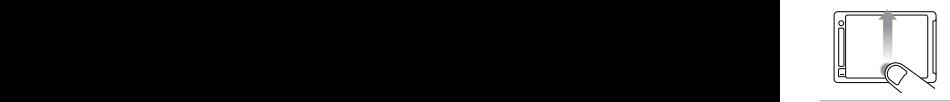

Прокрутка снизу вверх Открытие меню настроек для текущего режима.

**Swipe up/down**

**Swipe left Press for 3 sec Slide down and hold Swipe down Swipe right**

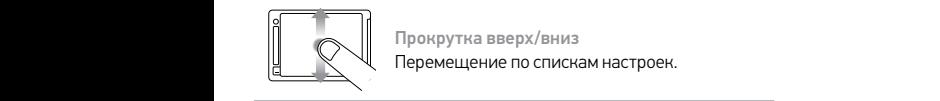

Прокрутка вверх/вниз Перемещение по спискам настроек.

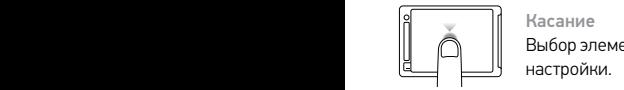

Касание Выбор элемента, включение/отключение

настройки.

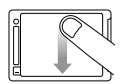

Прокрутка сверху вниз Закрытие меню настроек.

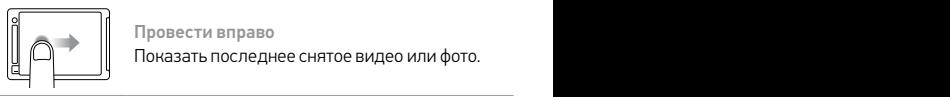

Провести вправо Показать последнее снятое видео или фото.

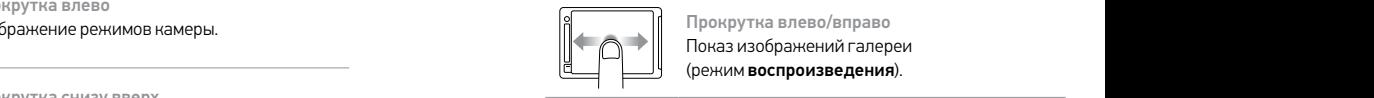

**Swipe up/down** (режим воспроизведения). Прокрутка влево/вправо Показ изображений галереи

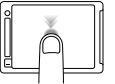

Двойное касание Изменение угла обзора в режиме **III Вес Press For 3 secare down and hold secure 2 secare 1999 and hold and hold and hold and hold and hold and hold and holder in 1999 and hold and hold and hold and hold and hold and hold and hold and hold and hold an** 

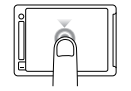

Нажатие в течение двух секунд Блокировка сенсорного дисплея.

# / Значки камеры

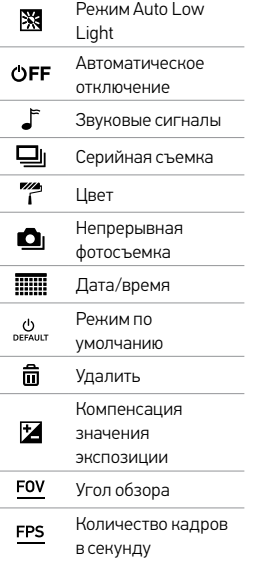

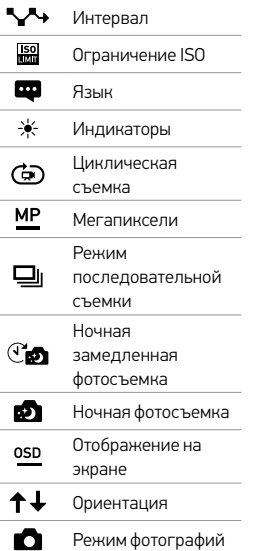

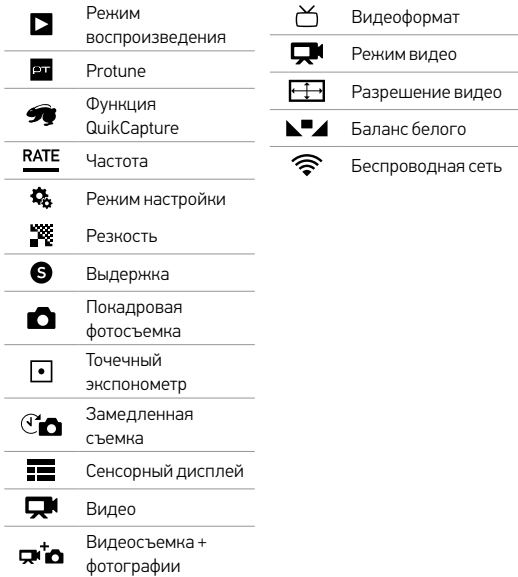

 $\sim$ 

 $\overline{\phantom{0}}$ 

÷

÷

W

4,

رل<br><sub>DEFAULT</sub>

 $\widehat{\overline{\mathbf{u}}}$ 

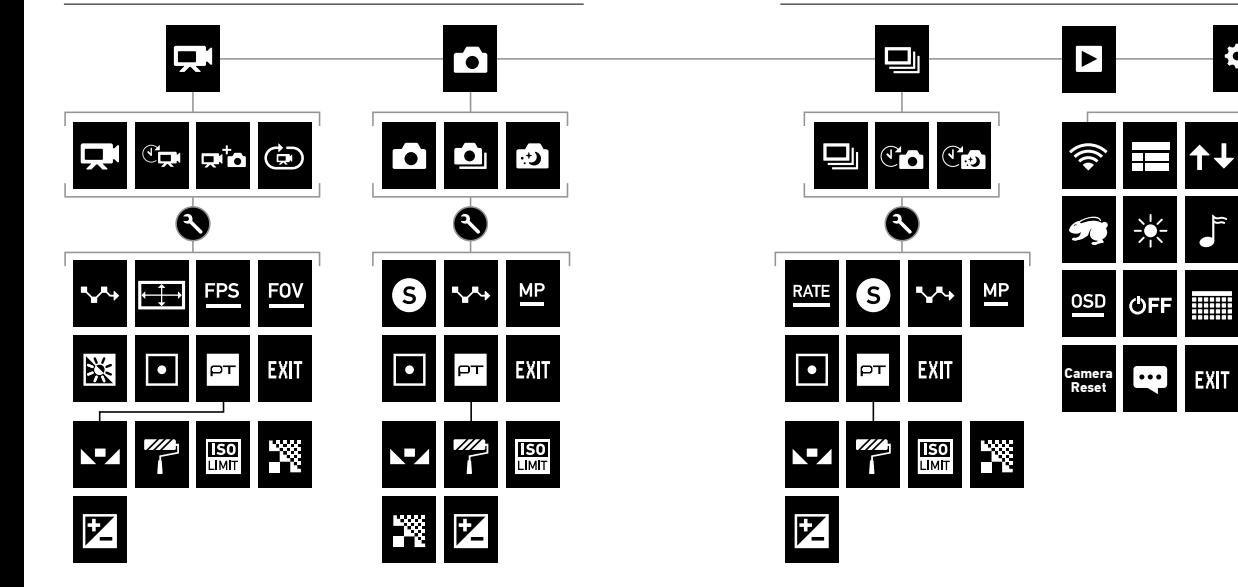

# / Режимы камеры

Камера HERO4 Silver может работать в нескольких режимах. Проведите пальцем по сенсорному экрану влево или нажмите кнопку Power/Mode [  $\bigcirc$  ] несколько раз, чтобы циклически переходить по режимам.

Отображаются следующие режимы.

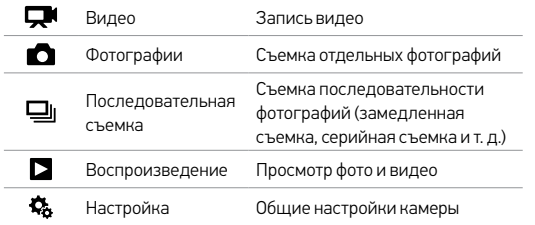

/ Просмотр меню настроек

Каждый режим камеры имеет собственное меню настроек. С помощью сенсорного дисплея и кнопок камеры HERO4 Silver можно переходить по меню настроек.

# **НАВИГАЦИЯ ПО МЕНЮ НА СЕНСОРНОМ ДИСПЛЕЕ**

1. Убедитесь, что камера переведена в нужный режим. Если значок этого режима не отображается в левом верхнем углу сенсорного дисплея, проведите пальцем по дисплею влево и коснитесь нужного режима.

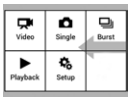

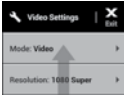

- 2. Проведите пальцем по дисплею вверх, начиная с нижнего края, чтобы открыть меню настроек данного режима.
- 3. Проведите пальцем по дисплею вверх или вниз, чтобы прокрутить настройки этого режима.
- 4. Если необходимо, нажмите и прокрутите, чтобы выбрать новый параметр настройки.
- 5. Чтобы закрыть меню настроек, проведите пальцем вниз от верхнего края дисплея и нажмите «Выход» или кнопку Settings/Tag  $[$   $]$ .

# / Просмотр меню настроек / Режим видео

**НАВИГАЦИЯ ПО МЕНЮ С ПОМОЩЬЮ КНОПОК НА КАМЕРЕ**

- 1. Убедитесь, что камера переведена в нужный режим. Если значок этого режима не отображается на экране состояния камеры, нажмите кнопку Power/Mode [ $\bigcirc$ ] несколько раз, пока не появится нужный значок.
- 2. Чтобы открыть меню настроек для этого режима, нажмите кнопку Settings/Tag  $[$
- 3. Циклический переход между настройками осуществляется с помощью кнопки Power/Mode  $[$   $\bigcirc$   $]$ .

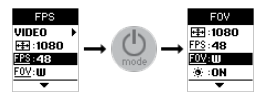

4. Циклический переход между параметрами настройки выполняется с помощью кнопки Shutter/Select  $[$   $\textcircled{\ }$  ]. Чтобы выбрать нужный параметр, оставьте его выделенным и перейдите на другой экран.

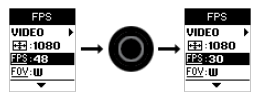

5. Чтобы вернуться к предыдущему экрану или выйти из меню настроек, нажмите кнопку Settings/Tag  $[$ 

Режим видео доступно четыре режима съемки: видео, замедленное видео, видео + фото, циклическое видео.

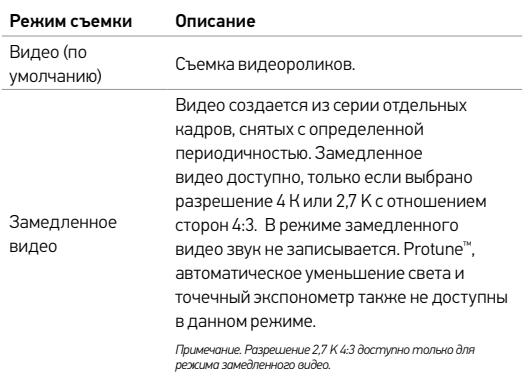

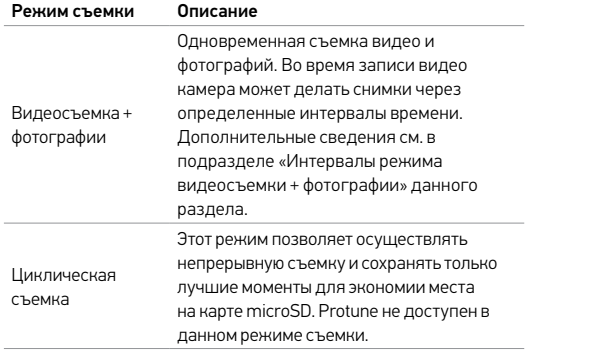

# **СЪЕМКА ВИДЕОРОЛИКОВ**

- 1. Проведите пальцем по дисплею влево, чтобы отобразить режимы камеры, затем коснитесь значка в левом верхнем углу (режим видео).
- 2. При необходимости выберите другой режим съемки (видео, замедленное видео, видео + фото или циклическое видео).
	- a. Проведите вверх, чтобы открыть меню настройки.
	- b. Нажмите Mode (Режим), затем выберите желаемый режим съемки.
	- c. Проведите вниз, чтобы закрыть меню настройки. В левом верхнем углу экрана отображается значок выбранного режима.
- 3. Нажмите кнопку Shutter/Select [<sup>0]</sup>. Камера издает один звуковой сигнал, и индикатор состояния камеры мигает в течение всей съемки.
- 4. Чтобы остановить съемку, нажмите кнопку Shutter/Select  $[$  • 1. Индикатор состояния камеры мигает три раза, и устройство издает три звуковых сигнала.

Если карта памяти переполнена или закончился заряд аккумулятора, камера автоматически прекращает запись. Видеоролик сохраняется до выключения камеры.

**СОВЕТ.** Если камера выключена, а функция QuikCapture включена, можно начать снимать видео сразу после включения камеры, нажав кнопку Shutter/Select [ $\odot$ ]. Нажмите еще раз, чтобы остановить запись и выключить камеру. Дополнительные сведения см. в разделе *Режим настройки*.

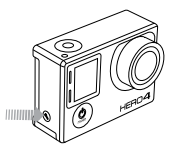

#### **МЕТКИ HILIGHT**

С помощью меток HiLight Tags вы можете обозначить особые моменты прямо во время съемки. Метки HiLight Tags упрощают поиск лучших моментов, которыми хочется поделиться. HiLight Tags также можно добавлять при воспроизведении видео на сенсорном дисплее LCD Touch BacPac.

Метки можно добавлять не только с помощью камеры, но и с помощью приложения GoPro App или пульта управления Smart Remote (продается отдельно).

#### Чтобы добавить метку HiLight с помощью камеры,

Во время записи или воспроизведения видео нажмите кнопку у Settings/Tag  $[$   $]$ .

**СОВЕТ.** При работе в приложении коснитесь экрана во время воспроизведения, чтобы вывести метки HiLight на шкалу прогресса.

# / Режим видео

# **НАСТРОЙКИ ВИДЕО**

Для видеосъемки доступно четыре режима съемки: видео, замедленное видео, видео + фото, циклическое видео. Выбранный режим съемки определяет настройки видео, которые будут доступны в остальных меню.

Сведения об изменении этих настроек см. в разделе *Просмотр меню настроек*.

**СОВЕТ.** Чтобы открыть меню настроек для текущего режима, проведите пальцем по сенсорному дисплею или нажмите кнопку Settings/Tag  $[$   $]$ .

# **ИНТЕРВАЛ**

Настройка интервала применяется для режимов замедленного видео, видео + фото, циклического видео. Интервал определяет время, которое проходит между снятыми кадрами.

#### Интервалы замедленного видео

Диапазон значений интервалов для замедленного видео составляет от 0,5 секунды (по умолчанию) до 60 секунд.

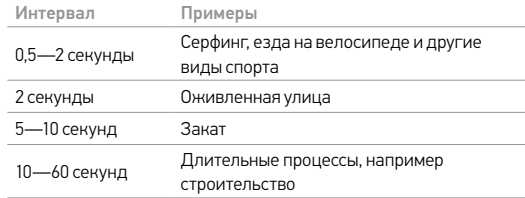

#### Интервалы видеосъемки + фотографии

Доступные интервалы для режима «Видеосъемка + фотографии» варьируются от 5 до 60 секунд. Качество фотографий зависит от выбранного разрешения видео и угла обзора.

Доступные интервалы цикла составляют 5, 20, 60 и 120 минут. Например, если выбрать 5-минутный интервал, то при остановке съемки сохраняются только предыдущие 5 минут. Если запись выполняется в течение 5 минут без нажатия кнопки Shutter/ Select [  $\bigcirc$  ] для остановки записи и сохранения, камера начинает записывать новый 5-минутный интервал поверх записи предыдущего 5-минутного видео.

Можно также выбрать в качестве интервала максимальное по длине видео. При использовании этого параметра камера осуществляет запись до тех пор, пока карта памяти не будет заполнена — затем содержимое будет перезаписываться.

*Примечание. Чтобы использовать циклическую съемку, убедитесь, что на карте microSD достаточно места.*

**СОВЕТ.** Файлы, состоящие из нескольких глав, записываются на карту памяти, чтобы небольшие сегменты контента перезаписывались во время циклической записи. При просмотре этого контента на компьютере каждому сегменту времени соответствуют отдельные файлы. С помощью программного обеспечения GoPro можно объединять файлы в более длительные видеоролики.

**РАЗРЕШЕНИЕ, КОЛИЧЕСТВО КАДРОВ В СЕКУНДУ И УГОЛ ОБЗОРА** Камера HERO4 Silver поддерживает следующие разрешения

видео.

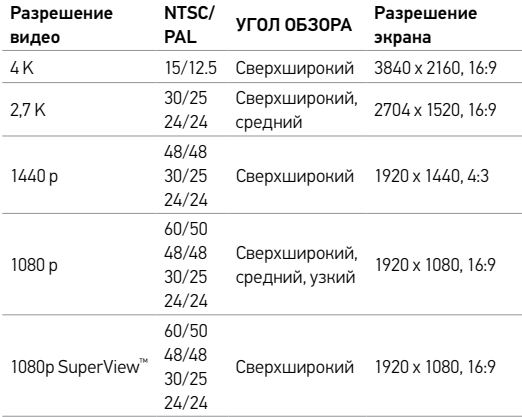

# / Режим видео

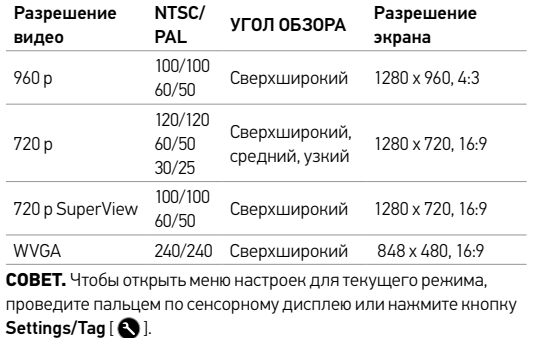

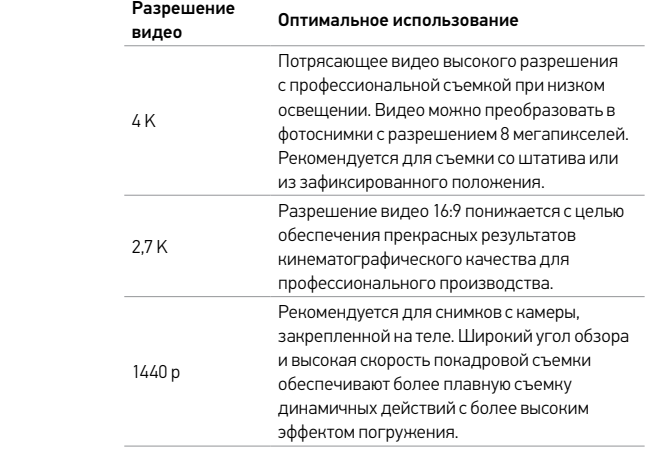

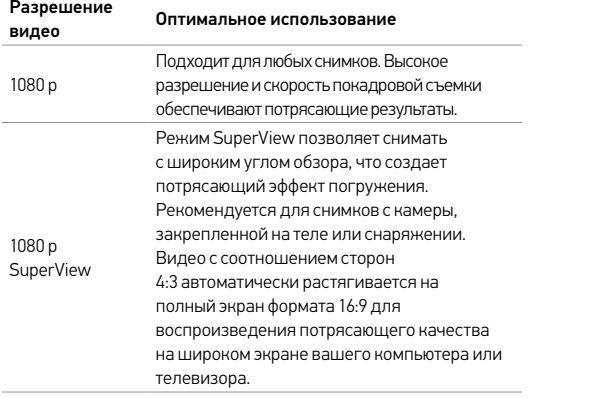

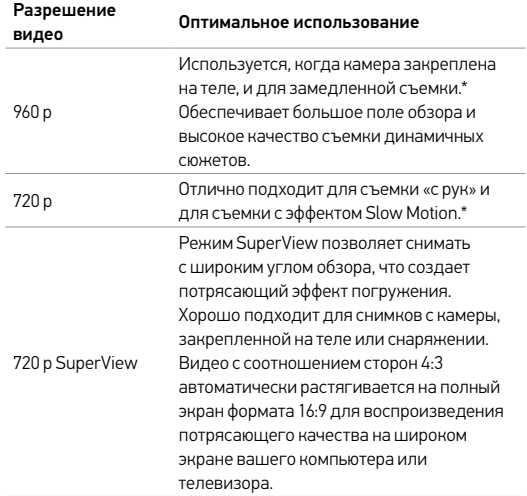

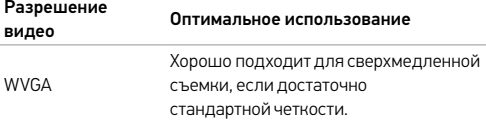

*\* Для съемки с эффектом Slow Motion при высокой частоте кадров выключите автоматическое уменьшение света. При съемке в помещении убедитесь, что в нем достаточно света.*

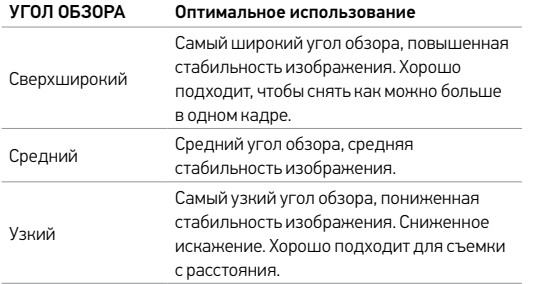

**СОВЕТ.** С легкостью создавайте эпические видео в стиле GoPro с помощью бесплатного программного обеспечения GoPro. Получить дополнительную информацию и загрузить это программное обеспечение можно на странице gopro.com/getstarted.

#### ※ **СЛАБОЕ ОСВЕЩЕНИЕ**

Режим Auto Low Light позволяет снимать при плохой освещенности или при быстрой смене интенсивности освещения. Камера автоматически регулирует количество кадров в секунду для достижения оптимальной экспозиции и получения наилучших результатов.

Режим Auto Low Light доступен для скорости записи 240 или 30 кадров в секунду и ниже. Параметры этой настройки: «Вкл.» (по умолчанию) и «Выкл.».

#### **ТОЧЕЧНЫЙ ЭКСПОНОМЕТР**  $\blacksquare$

Точечный экспонометр позволяет снимать из темного места, направив камеру на участок с более интенсивным освещением, например, при съемке на улице из машины. Если точечный экспонометр включен, на экране отображается  $\lceil\bullet\rceil$ ]. Параметры этой настройки: «Выкл.» (по умолчанию) и «Вкл.».

*Примечание. Изменения, внесенные в настройку точечного экспонометра в режиме видеосъемки применяются исключительно к видеосъемке. Чтобы отрегулировать эту настройку для фотосъемки, измените данную настройку в режиме фотосъемки. Чтобы изменить эту настройку для последовательной съемки, измените настройку в режиме последовательной съемки.*

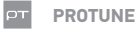

#### Сведения о настройках Protune см. в разделе *Protune*.

*Примечание. Изменения параметров Protune в режиме видео применимы исключительно к видеосъемке. Чтобы отрегулировать эту настройку для фотосъемки, измените данную настройку в режиме фотографий. Чтобы изменить эту настройку для последовательной съемки, измените настройку в режиме последовательной съемки.*

Режим фотографий поддерживает три режима съемки: отдельный снимок, непрерывная съемка и ночная съемка.

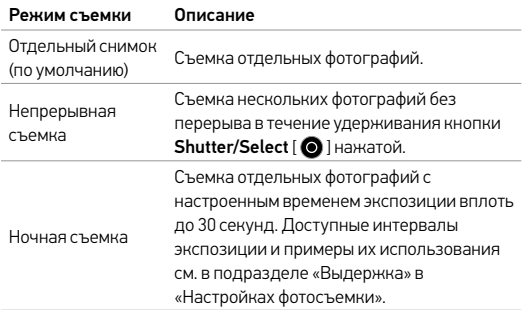

**СОВЕТ.** При съемке в режиме ночной фотографии убедитесь, что настройка выдержки соответствует условиям освещенности. Дополнительные сведения см. в подразделе «*Выдержка*» в «*Настройках фотосъемки*».

# / Режим фотографий

# / Режим фотографий

#### **СЪЕМКА ОТДЕЛЬНОЙ ФОТОГРАФИИ ИЛИ НОЧНАЯ ФОТОГРАФИЯ**

- 1. Проведите пальцем по дисплею влево, чтобы отобразить режимы камеры, затем коснитесь значка в середине верхнего ряда (режим фотографий).
- 2. Если необходимо, выберите другой режим фотографий (отдельные фотографии или ночной режим).
	- a. Проведите вверх, чтобы открыть меню настройки.
	- b. Нажмите Mode (Режим), затем выберите желаемый режим съемки.
	- c. Проведите вниз, чтобы закрыть меню настройки. В левом верхнем углу экрана отображается значок выбранного режима.
- 3. Нажмите кнопку Shutter/Select [  $\bigcirc$  ]. Камера издает два звуковых сигнала, индикатор состояния камеры мигает, а счетчик на экране состояния камеры увеличивается на единицу.

# **НЕПРЕРЫВНАЯ ФОТОСЪЕМКА**

- 1. Выберите режим непрерывной фотосъемки.
	- a. Проведите пальцем по дисплею влево, чтобы отобразить режимы камеры, затем коснитесь значка в середине верхнего ряда (режим фотографий).
	- b. Проведите вверх, чтобы открыть меню настройки.
	- c. Нажмите «Режим», а затем «Непрерывная съемка».
	- d. Нажмите [ $\bm{X}$ ], чтобы закрыть меню настроек. В левом верхнем углу экрана отображается значок непрерывной  $$
- 2. Нажмите и удерживайте кнопку Shutter/Select [ $\bigcirc$ ]. Камера издает звуковой сигнал, а индикатор состояния камеры постоянно мигает.
- 3. Чтобы остановить съемку, отпустите кнопку Shutter/Select  $\lceil \bigcirc$  ]. Счетчик на экране состояния камеры увеличивается на единицу при каждой снятой фотографии.

**СОВЕТ.** При съемке видео можно вручную снять фотографию в любой момент, нажав кнопку Power/Mode [  $\bigcirc$  ]. Нажмите и удерживайте кнопку Power/Mode [  $\bigcirc$  ], чтобы снимать по фотографии каждые 5 секунд.

# **НАСТРОЙКИ ФОТОСЪЕМКИ**

В режиме фотографий доступны три режима: отдельный снимок, непрерывная съемка и ночная съемка. Выбранный режим съемки определяет настройки фотосъемки, которые будут доступны в остальных меню.

Сведения об изменении этих настроек см. в разделе *Просмотр меню настроек*.

**СОВЕТ.** Чтобы открыть меню настроек для текущего режима, проведите пальцем по сенсорному дисплею или нажмите кнопку Settings/Tag  $[$   $]$ .

# **ВЫДЕРЖКА**

Настройки выдержки применяются только при ночной и ночной замедленной съемке; они определяют время, в течение которого затвор остается открытым. Параметры этой настройки: автоматически (до 2 секунд), 2, 5, 10, 15, 20 или 30 секунд. Значением по умолчанию является «Автоматически».

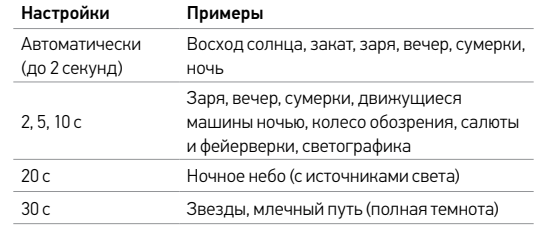

**СОВЕТ.** Для наилучшего результата при использовании настройки Shutter установите камеру на штатив или другую устойчивую поверхность, чтобы уменьшить смазывание при съемке виде или фото.

# / Режим фотографий

# **ИНТЕРВАЛ**

Интервал применим только к режиму непрерывной съемки. Доступные интервалы: 3 (по умолчанию), 5 или 10 фотографий в секунду.

#### **MP МЕГАПИКСЕЛИ**

Камера HERO4 Silver делает фотоснимки с разрешением 12, 7 и 5 мегапикселей.

*Примечание. Изменения количества мегапикселей в режиме фотографий применимы исключительно к фотосъемке. Чтобы изменить эту настройку для последовательной съемки, измените настройку в режиме последовательной съемки.*

#### Разрешение фотографий Угол обзора (FOV)

Широкоэкранный

режим,

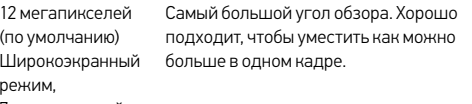

7 мегапикселей

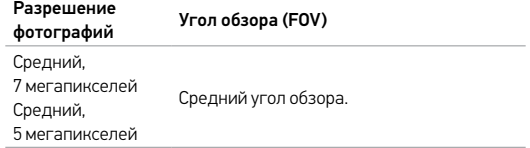

# / Режим последовательной съемки

# / Режим фотографий

#### **ТОЧЕЧНЫЙ ЭКСПОНОМЕТР**  $\blacksquare$

Точечный экспонометр позволяет снимать фотографии из темного места, направив камеру на участок с более интенсивным освещением, например при съемке на улице из машины. Если точечный экспонометр включен, на экране отображается  $\lceil \bullet \rceil$ . Параметры этой настройки: «Выкл.» (по умолчанию) и «Вкл.».

*Примечание. Изменения настройки точечного экспонометра в режиме фотографий применимы исключительно к фотосъемке. Чтобы отрегулировать эту настройку для видеосъемки, измените данную настройку в режиме видеосъемки. Чтобы изменить эту настройку для последовательной съемки, измените настройку в режиме последовательной съемки.*

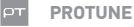

#### Сведения о настройках Protune см. в разделе *Protune*.

*Примечание. Изменения параметров Protune в режиме фотографий применимы исключительно к фотосъемке. Чтобы отрегулировать эту настройку для видеосъемки, измените данную настройку в режиме видеосъемки. Чтобы изменить эту настройку для последовательной съемки, измените настройку в режиме последовательной съемки.*

Последовательная съемка поддерживает три режима: серийная съемка, замедленная съемка и ночная замедленная съемка.

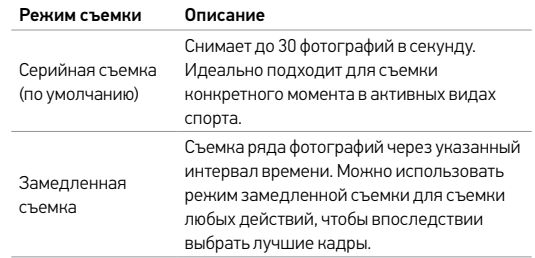

# / Режим последовательной съемки

Последовательная съемка поддерживает три режима: серийная съемка, замедленная съемка и ночная замедленная съемка.

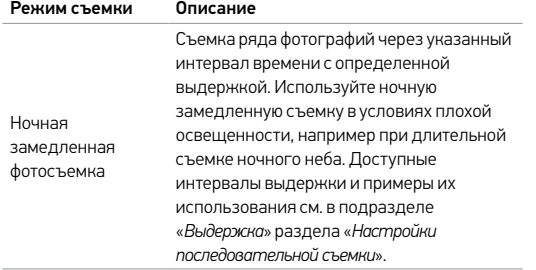

**СОВЕТ.** Если необходимы более длительные значения выдержки в течение дня, используйте режим «Ночная замедленная съемка».

# **СЕРИЙНАЯ СЪЕМКА ФОТОГРАФИЙ**

- 1. Выберите режим серийной съемки.
	- a. Проведите пальцем по дисплею влево, чтобы отобразить режимы камеры, затем коснитесь значка в левом верхнем углу (режим последовательной съемки).
	- b. Проведите вверх, чтобы открыть меню настройки.
	- c. Нажмите «Режим», затем «Серийная съемка».
	- d. Проведите вниз, чтобы закрыть меню настройки. В левом верхнем углу экрана отображается значок серийной  $C$ ъемки  $\square$ III.
- 2. Нажмите кнопку Shutter/Select [<sup>0]</sup>. Индикаторы состояния камеры мигают, и камера издает несколько звуковых сигналов.

См. подраздел «*Скорость*» в этом разделе, чтобы узнать доступные параметры серийной съемки фотографий.

# / Режим последовательной съемки / Режим последовательной съемки

**ЗАМЕДЛЕННАЯ СЪЕМКА ИЛИ НОЧНАЯ ЗАМЕДЛЕННАЯ СЪЕМКА ФОТОГРАФИЙ**

- 1. Выберите нужный режим съемки (замедленная съемка или ночная замедленная съемка).
	- a. Проведите пальцем по дисплею влево, чтобы отобразить режимы камеры, затем коснитесь значка в левом верхнем углу (режим последовательной съемки).
	- b. Проведите вверх, чтобы открыть меню настройки.
	- c. Нажмите «Режим», затем выберите нужный режим съемки (замедленная съемка или ночная замедленная съемка).
	- d. Проведите вниз, чтобы закрыть меню настройки. В левом верхнем углу экрана отображается значок выбранного режима.
- 2. Нажмите кнопку Shutter/Select [<sup>0]</sup>. Камера начинает обратный отсчет, и индикатор состояния камеры мигает при каждом снимке.
- 3. Чтобы остановить съемку, нажмите кнопку  $Shutter/Select [  $①$  ]. *Индикатор*$  состояния камеры мигает три раза, и устройство издает три звуковых сигнала.

**СОВЕТ.** Если камера выключена, а функция QuikCapture включена, можно начать снимать фотографии в режиме замедленной съемки сразу после включения камеры, нажав кнопку Shutter/Select [ $\bigcirc$ ]. Нажмите еще раз, чтобы остановить запись и выключить камеру. Дополнительные сведения см. в разделе *Режим настройки*.

# **НАСТРОЙКИ ПОСЛЕДОВАТЕЛЬНОЙ СЪЕМКИ**

В режиме последовательной съемки доступны три режима: серийная съемка, замедленная съемка и ночная замедленная съемка. Выбранный режим съемки определяет настройки последовательной фотосъемки, которые будут доступны в остальных меню.

Сведения об изменении этих настроек см. в разделе *Просмотр меню настроек*.

**СОВЕТ.** Чтобы открыть меню настроек для текущего режима, проведите пальцем по сенсорному дисплею или нажмите кнопку Settings/Tag  $[$   $]$ .

# / Режим последовательной съемки

# RATF

Скорость применима только к серийной фотосъемке. Съемка фотографий может осуществляться на следующих скоростях.

3 фотографии в секунду

5 фотографий в секунду

10 фотографий в секунду

10 фотографий за 2 секунды

10 фотографий за 3 секунды

30 фотографий в секунду (по умолчанию)

30 фотографий за 2 секунды

30 фотографий за 3 секунды

30 фотографий за 6 секунды

**СОВЕТ.** Иногда съемка 30 фотографий в секунду оказывается слишком быстрой. Попробуйте снизить интервал серийной фотосъемки для оптимального соответствия.

#### G **ВЫДЕРЖКА**

Настройки выдержки применяются только при ночной и ночной замедленной съемке; они определяют время, в течение которого затвор остается открытым. Параметры этой настройки: автоматически (до 2 секунд), 2, 5, 10, 15, 20 или 30 секунд. Значением по умолчанию является «Автоматически».

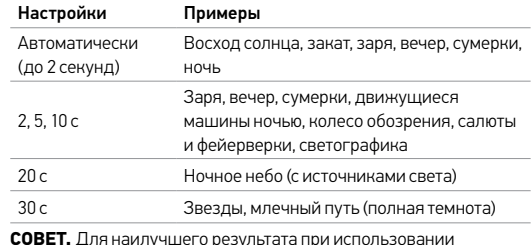

**СОВЕТ.** Для наилучшего результата при использовании настройки Shutter установите камеру на штатив или другую устойчивую поверхность, чтобы уменьшить смазывание при съемке виде или фото.

# / Режим последовательной съемки

# **ИНТЕРВАЛ**

Интервал применяется только при замедленной съемке и ночной замедленной съемке. Интервал определяет время между снятыми кадрами.

#### Интервалы замедленной съемки

Доступные интервалы замедленной съемки варьируются от 0,5 секунд (по умолчанию) до 60 секунд.

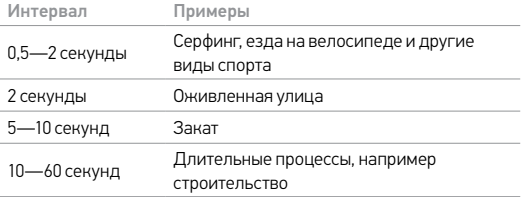

# Интервалы ночной замедленной съемки

Доступные интервалы замедленной съемки варьируются от 4 секунд (по умолчанию) до 60 секунд. Значение непрерывной съемки (по умолчанию) приводит интервал в соответствие со значением выдержки. Например, если выдержка равна 10 секундам, а интервал непрерывный, камера снимает по одной фотографии каждые 10 секунд.

#### MP **МЕГАПИКСЕЛИ**

Камера HERO4 Silver делает фотоснимки с разрешением 12, 7 и 5 мегапикселей.

*Примечание. Изменения, внесенные в настройки мегапикселей режима последовательной фотосъемки, применяются только к последовательной съемке. Чтобы отрегулировать эту настройку для фотосъемки, измените данную настройку в режиме фотосъемки.*

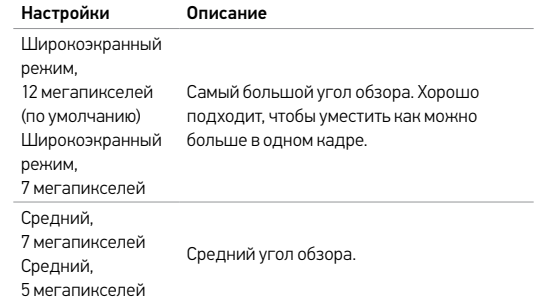

# / Режим последовательной съемки / Режим воспроизведения

#### **ТОЧЕЧНЫЙ ЭКСПОНОМЕТР**  $\qquad \qquad \blacksquare$

Точечный экспонометр позволяет снимать фотографии из темного места, направив камеру на участок с более интенсивным освещением, например при съемке на улице из машины. Если точечный экспонометр включен, на экране состояния камеры отображается [ ]. Параметры этой настройки: «Выкл.» (по умолчанию) и «Вкл.».

*Примечание. Изменения, внесенные в настройки точечного экспонометра режима последовательной фотосъемки, применяются только к последовательной съемке. Чтобы отрегулировать эту настройку для видеосъемки, измените данную настройку в режиме видеосъемки. Чтобы отрегулировать эту настройку для фотосъемки, измените данную настройку в режиме фотосъемки.*

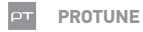

#### Сведения о настройках Protune см. в разделе *Protune*.

*Примечание. Изменения, внесенные в настройки Protune в режиме последовательной фотосъемки, применяются только к последовательной съемке. Чтобы отрегулировать эту настройку для видеосъемки, измените данную настройку в режиме видеосъемки. Чтобы отрегулировать эту настройку для фотосъемки, измените данную настройку в режиме фотографий.*

Можно воспроизвести контент на сенсорном дисплее камеры, компьютере, телевизоре, смартфоне или планшете (с помощью приложения GoPro).

Контент можно также воспроизводить, вставив карту microSD непосредственно в устройство, например в компьютер или совместимый телевизор. При использовании этого метода разрешение воспроизведения зависит от разрешения устройства и его возможности воспроизводить при заданном разрешении.

#### **ВОСПРОИЗВЕДЕНИЕ ВИДЕОРОЛИКОВ И ФОТОГРАФИЙ НА КАМЕРЕ HERO4 SILVER**

Видеоролики и фотографии можно воспроизводить непосредственно на камере HERO4 Silver.

#### Воспроизведение контента на сенсорном дисплее

- 1. Проведите пальцем по дисплею влево, затем нажмите Воспроизведение.
- 2. Проведите пальцем по дисплею, чтобы прокрутить эскизы. *Примечание. Эскиз серии фотографий (последовательная съемка, замедленная съемка, ночная замедленная съемка, непрерывная съемка) представляет собой первую фотографию серии.*
- 3. Коснитесь видеоролика или фотографии, чтобы открыть их в полноэкранном режиме.
- 4. При работе с видеороликом нажмите [ $\Box$ ].
- 5. Чтобы вернуться на экран эскизов, нажмите [ ].

# / Режим воспроизведения

6. Чтобы выйти из режима воспроизведения, проведите пальцем по лисплею вниз и нажмите [ $\mathbf X$ ].

**СОВЕТ.** Когда вы не находитесь в режиме Playback, проведите вправо на сенсорном экране, чтобы показать последнее снятое видео или фото.

# Воспроизведение контента при нахождении камеры в боксе

- 1. Включите камеру.
- 2. Нажмите кнопку Power/Mode [ ], чтобы перейти циклически в режим Воспроизведение.
- 3. Нажмите кнопку Shutter/Select [  $\bigcirc$  ], чтобы выбрать пункт Воспроизведение.
- 4. В режиме предварительного просмотра эскизов нажмите кнопку Power/Mode [  $\bigcirc$  ], чтобы циклически перебрать эскизы.
- 5. Нажмите кнопку Shutter/Select [ ] для просмотра эскиза.
- 6. Чтобы выйти из режима Playback (Воспроизведение), нажмите кнопку Power/Mode (Питание/режим) [<sup>0</sup>] несколько раз, чтобы перейти к пункту [ $\boldsymbol{\mathsf{X}}$ ], затем нажмите кнопку Shutter/ Select (Спуск затвора/выбор) [ ] для выбора этого пункта.

**СОЗДАНИЕ КОРОТКИХ КЛИПОВ НА ОСНОВЕ ВИДЕО**

Обрезка видео позволяет создавать короткие клипы на основе ваших любимых отснятых видеофайлов. Клипы сохраняются как новые файлы, которые можно публиковать с помощью GoPro App и использовать во время редактирования в GoPro Studio.

# Создание короткого клипа на основе видео

- 1. В режиме Playback (Воспроизведение) выберите видео, содержащее клип, который необходимо сохранить.
- 2. Коснитесь [  $\blacktriangleright$  ], чтобы начать воспроизведение видео.
- 3. При достижении точки, с которой следует начать создание клипа, коснитесь  $[$
- 4. Коснитесь [  $\mathbb X$  ]. Продолжительность клипа по умолчанию равна 5 секундам.
- 5. Если необходимо, выберите один из следующих параметров.
	- Чтобы сохранить более длительный клип, коснитесь несколько раз значка 5 сек, чтобы перебрать доступные параметры. Можно сохранить клип продолжительностью 5, 15 или 30 секунд.
	- Чтобы сохранить фотографию на основе просматриваемого кадра, коснитесь пункта Still (Стоп-кадр).
- 6. Коснитесь [ ] для просмотра клипа перед сохранением.

7. Если необходимо, измените начальную точку клипа, коснувшись  $\blacksquare$ ]. Чтобы изменить конечную точку, коснитесь [  $\blacksquare$  ].

*Примечание. При изменении начальной или конечной точки продолжительность клипа остается неизменной.*

8. Коснитесь Save (Сохранить). Клип сохраняется в качестве отдельного видеофайла. Фотографии на основе кадров сохраняются в виде файлов фотографий. Оригинальный видеофайл остается неизменным.

**СОВЕТ.** После создания клипов на основе видео можно удалить оригинальный файл для освобождения места на карте microSD.

**ВОСПРОИЗВЕДЕНИЕ ВИДЕОРОЛИКОВ И ФОТОГРАФИЙ НА КОМПЬЮТЕРЕ**

Для достижения оптимальных результатов воспроизведения контента на компьютере посетите сайт gopro.com/getstarted, чтобы загрузить новейшее программное обеспечение GoPro. Убедитесь, что ваш компьютер Mac® или Windows® соответствует следующим минимальным системным требованиям.

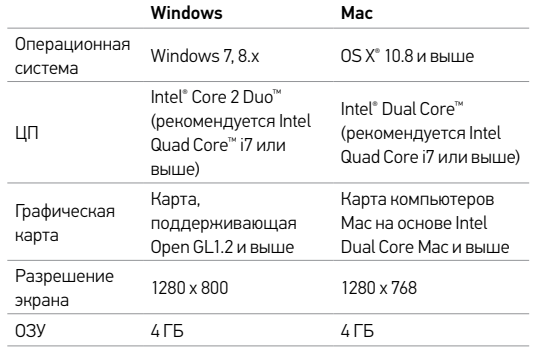

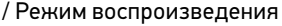

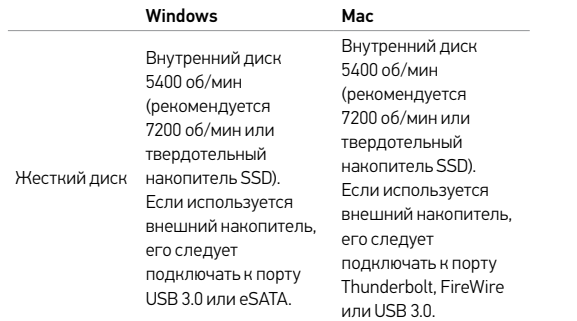

#### Воспроизведение контента на компьютере

- 1. Загрузите последнюю версию ПО GoPro с сайта gopro.com/getstarted.
- 2. Подключите камеру к компьютеру с помощью входящего в комплект кабеля USB.
- 3. Скопируйте файлы с компьютера на внешний жесткий диск.
- 4. Воспроизведите контент в программном обеспечении GoPro.

**ВОСПРОИЗВЕДЕНИЕ ВИДЕО И ФОТОГРАФИЙ НА ТЕЛЕВИЗОРЕ** 

Воспроизведение видео и фотографий на обычном телевизоре или телевизоре высокой четкости требует наличия кабеля micro HDMI, композитного или комбинированного кабеля (все приобретаются отдельно).

#### Воспроизведение контента на телевизоре

- 1. Подключите камеру к обычному телевизору или телевизору высокой четкости с помощью кабеля micro HDMI, композитного или комбинированного кабеля.
- 2. Выберите вход на телевизоре, соответствующий порту, к которому подключен кабель.
- 3. Включите камеру.
- 4. Нажмите кнопку Power/Mode (Питание/режим) [<sup>0]</sup> ], чтобы циклически перейти в режим Playback (Воспроизведение)  $\sum$ ], затем нажмите кнопку Shutter/Select (Спуск затвора/ выбор) [  $\bigcirc$  ], чтобы выбрать этот режим.
- 5. Для перехода между файлами используйте кнопку Power/ Mode (Питание/режим)  $[$
- 6. Воспользуйтесь кнопкой Shutter/Select (Спуск затвора/ выбор) [  $\bigcirc$  ], чтобы открыть файл в полноэкранном режиме.

# / Режим воспроизведения / Режим настройки

7. Выбрав файл, используйте кнопки [  $\Box$  ] и [  $\Box$  ] tдля

перемещения вперед и назад, а также для просмотра файлов мультимедиа на карте памяти.

*Примечание. Воспроизведение HDMI зависит от разрешения устройства и поддерживает вплоть до 1080p.*

#### **ВОСПРОИЗВЕДЕНИЕ КОНТЕНТА НА СМАРТФОНЕ ИЛИ ПЛАНШЕТЕ**

- 1. Подключите камеру к приложению GoPro. Подробные сведения см. в разделе *Подключение к приложению GoPro*.
- 2. Используйте элементы управления приложения для воспроизведения материалов, записанных на вашем смартфоне или планшете.

**СОВЕТ.** При воспроизведении видео для лучших моментов можно добавить метки HiLight Tags. При работе с камерой, чтобы добавить метку, нажмите кнопку Settings/Tag [  $\bigcirc$  ]. В приложении GoPro App для добавления метки используйте значок HiLight Tag.

В режиме Настройка можно изменить настройки, которые применяются ко всем режимам камеры. Сведения об изменении настроек см. в разделе *Просмотр меню настроек*.

# **БЕСПРОВОДНАЯ СЕТЬ**

Если беспроводная связь включена, значок состояния беспроводной сети отображается на экране состояния камеры и попеременно мигают синие индикаторы беспроводной связи. По умолчанию беспроводная связь выключена.

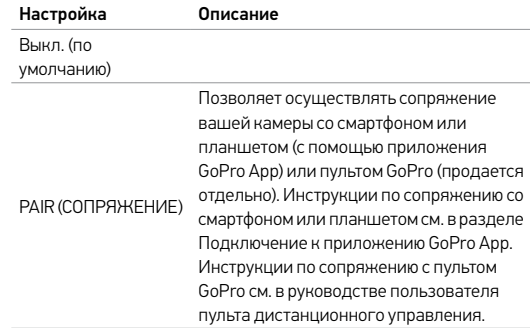

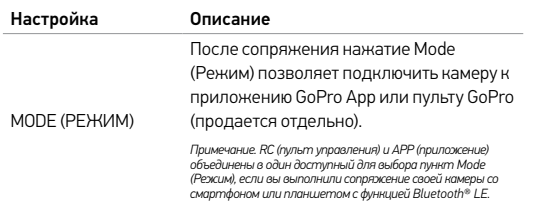

**СОВЕТ.** Если вы забыли имя или пароль для камеры, используйте настройку Camera Reset (Сброс настроек) (параметр Reset Wi-Fi (Сброс Wi-Fi)) в режиме Setup (Настройка), чтобы сбросить их до значений по умолчанию. Паролем по умолчанию является goprohero.  $\overline{\mathbb{R}^{n}}$ **СЕНСОРНЫЙ ДИСПЛЕЙ**

Эти настройки позволяют управлять сенсорным дисплеем для экономии заряда аккумулятора.

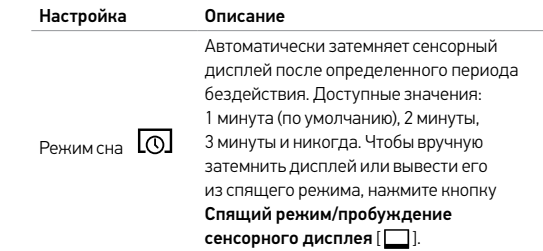

# / Режим настройки

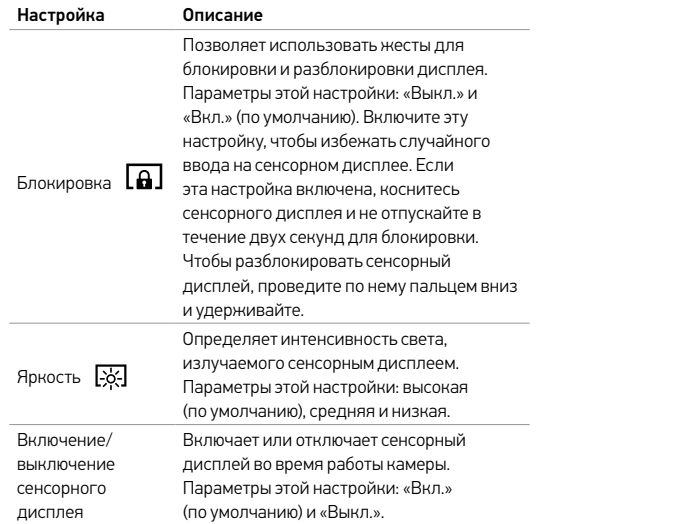

# **ОРИЕНТАЦИЯ**

Если вы установили камеру вверх ногами, возможно, файлы понадобится поворачивать во время редактирования. Эта настройка устраняет потребность в повороте видео и фотографий после записи.

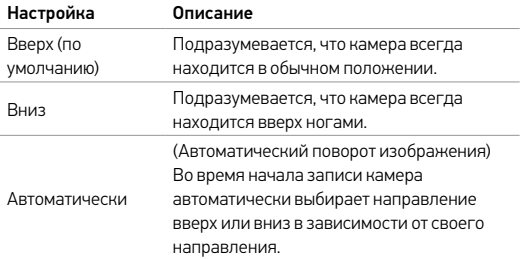

# / Режим настройки

#### **РЕЖИМ ПО УМОЛЧАНИЮ** DEEALLT

Можно выбрать режим съемки, который отображается при включении камеры. Доступные варианты: видео, замедленное видео, видео + фото, циклическое видео, покадровая съемка, непрерывная съемка, ночная съемка, серийная съемка и ночная замедленная съемка.

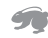

**ФУНКЦИЯ QUIKCAPTURE**

Благодаря функции QuikCapture можно быстро включить камеру и начать съемку видео или фотографий в режиме замедленной съемки. Параметры этой настройки: «Вкл.» и «Выкл.» (по умолчанию).

*Примечание. По умолчанию функция QuikCapture отключена, если камера подключена к пульту ДУ или приложению GoPro.*

#### Чтобы снимать видео с помощью функции QuikCapture,

при выключенной камере нажмите и отпустите кнопку Shutter/ Select [ $\bigcirc$ ]. Ваша камера автоматически включается и начинается видеосъемка.

#### Чтобы снимать фотографии в режиме замедленной съемки с помощью функции QuikCapture,

При выключенной камере нажмите и удерживайте кнопку  $Shutter/Select [①]$ , пока не увидите значок замедленной  $\epsilon$ ъемки  $\mathcal{F}$ . Камера автоматически включается, и начинается замедленная съемка.

#### Чтобы остановить запись,

нажмите и удерживайте кнопку Shutter/Select  $\bigcirc$  1 для остановки записи и выключения камеры.

**ИНДИКАТОРЫ**

Эта настройка определяет, какие индикаторы состояния камеры (красные) должны включаться. Параметры этой настройки: 4 (верх, низ, лицевая, тыльная сторона), 2 (лицевая, тыльная сторона) или выкл. Значением по умолчанию является 4.

*Примечание. Индикатор состояния беспроводной сети (синий) всегда активен, если только для этой настройки не выбрано значение «Выкл.».*

# **ЗВУКОВЫЕ СИГНАЛЫ**

Громкость звуковых сигналов можно установить на уроне 100 %, 70 % или выключить их вообще.

# / Режим настройки

# / Режим настройки

# **ВИДЕОФОРМАТ**

Настройка формата видео управляет скоростью кадров записи и воспроизведения при просмотре видео на обычном телевизоре или телевизоре высокой четкости.

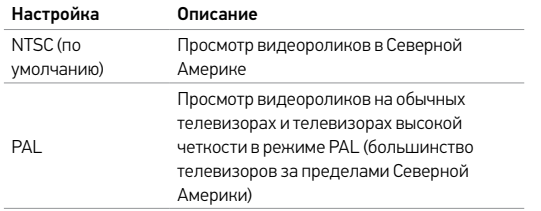

#### 0SD **ОТОБРАЖЕНИЕ НА ЭКРАНЕ**

Настройка «Отображение на экране» (OSD) определяет, отображаются ли во время воспроизведения значки записи и сведения о файле видео. Параметры этой настройки: «Вкл.» (по умолчанию) и «Выкл.».

*Примечание. Если эта настройка включена и непосредственно на камере воспроизводится контент, можно нажать на сенсорный дисплей, чтобы быстро показать или скрыть сведения о записи и файле.*

# **АВТОМАТИЧЕСКОЕ ОТКЛЮЧЕНИЕ**

Для камеры можно настроить автоматическое отключение после указанного периода времени (1 минута — 5 минут), в течение которого видео- и фотосъемка не производятся и не нажимаются кнопки. Можно также настроить камеру таким образом, чтобы она никогда не отключалась (по умолчанию).

*Примечание. Камера не выключается автоматически при подключении к приложению GoPro App или к пульту дистанционного управления.*

# / Режим настройки / Режим настройки

#### mm **ДАТА/ВРЕМЯ**

Дата и время на камере автоматически устанавливаются при подключении камеры к приложению GoPro или программному обеспечению GoPro. Эта настройка позволяет вручную устанавливать дату и время. Если аккумулятор извлечен из камеры в течение длительного времени, необходимо снова установить дату и время (автоматически или вручную).

#### 侖 **УДАЛИТЬ**

Эта настройка позволяет удалить последний файл или все файлы и отформатировать карту памяти. Удаление всех файлов удобно выполнять при передаче файлов на компьютер и необходимости очистить место на карте под дополнительный контент. Индикаторы мигают в течение всего времени выполнения операции.

ПРИМЕЧАНИЕ. Если выбрать «Все/форматировать», то карта памяти будет переформатирована и все файлы на карте будут удалены.

### **СБРОС НАСТРОЕК КАМЕРЫ**

Эта настройка позволяет сбросить настройки камеры или имя пользователя и пароль.

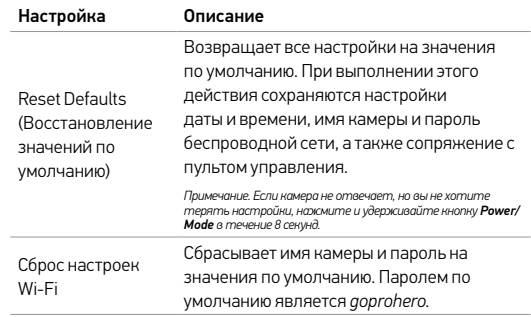

# **ЯЗЫК**

Эта настройка меняет язык пользовательского интерфейса камеры. Доступные варианты: английский и упрощенный китайский.

# / Подключение к приложению GoPro

Приложение GoPro App позволяет управлять камерой на расстоянии с помощью смартфона или планшета. Функциональные возможности включают полное управление камерой, просмотр в режиме реального времени, воспроизведение и предоставление совместного доступа к контенту, а также обновление программного обеспечения камеры.

**ПОДКЛЮЧЕНИЕ КАМЕРЫ HERO4 SILVER К ПРИЛОЖЕНИЮ GOPRO**

- 1. Загрузите приложение GoPro App на смартфон или планшет в магазине Apple App Store, Google Play или Windows Phone Store.
- 2. Следуйте инструкциям на экране для подключения камеры. *Примечание. В случае необходимости пароль по умолчанию для камеры — goprohero.*

Полные инструкции по сопряжению приведены на странице gopro.com/support.

**СОВЕТ.** Если камера включена и готова к съемке видеороликов или фотографий, нужно нажать и удерживать кнопку Settings/ Tag [ ] в течение двух секунд, чтобы включить или выключить беспроводную сеть. Это также можно сделать при отключенной камере.

Чтобы воспроизвести видеоролики и фотографии на компьютере, необходимо сначала скопировать эти файлы на компьютер.

# **ПЕРЕДАЧА ФАЙЛОВ НА КОМПЬЮТЕР**

- 1. Загрузите и установите последнюю версию ПО GoPro с сайта gopro.com/getstarted.
- 2. Подключите камеру к компьютеру с помощью входящего в комплект кабеля USB.

**СОВЕТ.** Можно также скопировать файлы на компьютер с помощью устройства чтения карт памяти (приобретается отдельно). Подключите устройство чтения карт памяти к компьютеру и вставьте в устройство карту microSD. Затем можно скопировать файлы на компьютер или удалить их с карты.

# / Protune

# **ПРЕИМУЩЕСТВА PROTUNE**

Protune разблокирует все возможности камеры, обеспечивая потрясающее качество изображения и кинематографические свойства видеороликов и фотографий, оптимизированные для профессиональной работы. Protune предоставляет создателям контента непревзойденную гибкость и эффективность.

Функция Protune совместима с профессиональными инструментами цветокоррекции, программным обеспечением GoPro и прочим программным обеспечением, предназначенным для редактирования видеороликов и фотографий.

Protune позволяет использовать ручное управление балансом белого, цветом, пределами ISO, резкостью и компенсацией экспозиции для расширенного управления и настройки ваших видео- и фотографических материалов.

*Примечание. Изменения, внесенные в настройки Protune, применимы только к тому режиму, в котором они были внесены. Чтобы отрегулировать эту настройку для видеосъемки, измените данную настройку в режиме видеосъемки. Чтобы отрегулировать эту настройку для фотосъемки, измените данную настройку в режиме фотографий. Чтобы изменить эту настройку для последовательной съемки, измените настройку в режиме последовательной съемки.*

#### **PROTUNE**  $\Box$

Параметры этой настройки: «Выкл.» (по умолчанию) и «Вкл.». Если функция Protune включена, на экране отображается *PT*. Функция Protune доступна для всех разрешений видео и фото.

# **БАЛАНС БЕЛОГО**

Баланс белого корректирует общий цветовой тон видеороликов и фотографий.

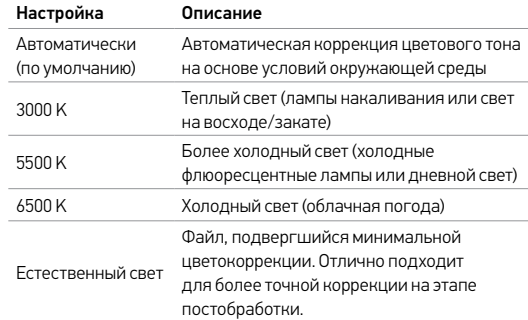

# / Protune

#### $\mathbb{Z}/\mathbb{Z}$ **ЦВЕТ**

Цвет позволяет регулировать цветовой профиль видеоматериалов или фотографий.

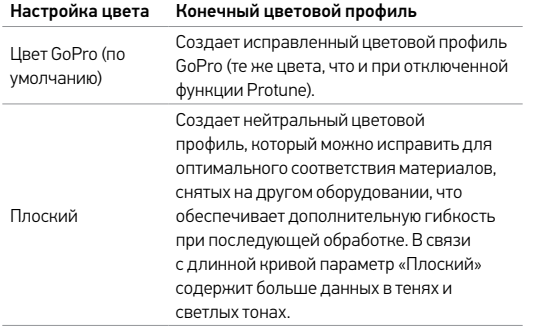

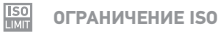

Ограничение ISO регулирует светочувствительность камеры при слабом освещении и балансирует яркость и шум на изображении. Шум означает степень гранулированности изображения.

#### Ограничение ISO для видеороликов применительно к Protune

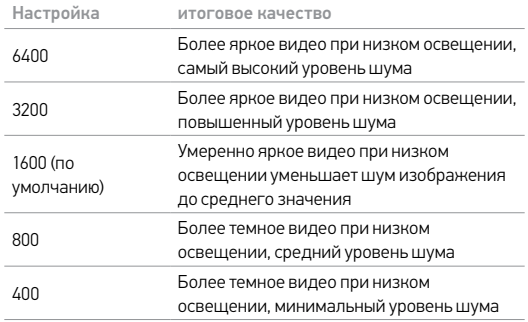

# Ограничение ISO для фотографий применительно к Protune

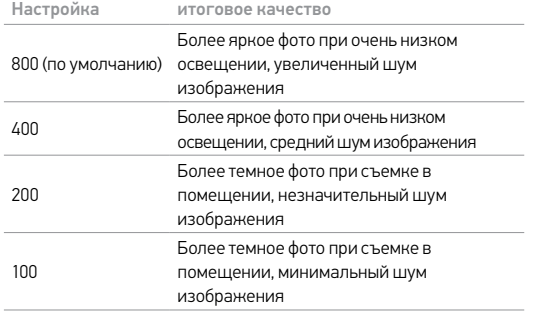

# **РЕЗКОСТЬ**

«Резкость» обеспечивает резкость вашего видео- или фотоматериала.

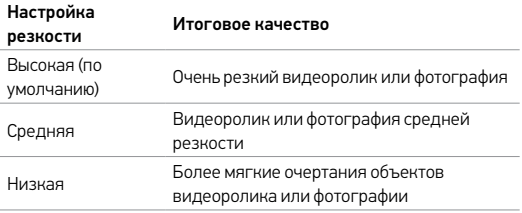

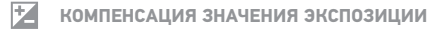

Компенсация значения экспозиции влияет на яркость видеоролика или фотографии. Регулировка этого значения может улучшить качество изображения при съемке в условиях контрастного освещения.

#### Настройки

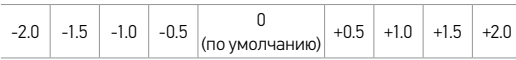

**СОВЕТ.** Компенсация значения экспозиции регулирует яркость в пределах установленного ограничения ISO. Если яркость уже достигла предела ISO при низком освещении, повышение значения компенсации экспозиции ни к чему не приводит.

#### **СБРОС**

Этот параметр сбрасывает все настройки Protune до значений по умолчанию.

**МАКСИМАЛЬНОЕ УВЕЛИЧЕНИЕ СРОКА РАБОТЫ ОТ АККУМУЛЯТОРА**

Значок аккумулятора на экране камеры мигает, если заряд аккумулятора опускается ниже 10 %. Если заряд аккумулятора достигает 0 % при записи, камера сохраняет файл и отключается.

Чтобы максимально продлить срок работы от аккумулятора, закройте приложение GoPro. Чтобы продлить время работы от аккумулятора при длительной съемке, отключите сенсорный дисплей. Слишком низкие температуры могут снизить время работы от аккумулятора. Чтобы увеличить срок работы от аккумулятора в холодных условиях, перед использованием держите камеру в тепле. Съемка на высокой частоте кадров и при повышенном разрешении, а также съемка при включенном режиме Protune повышает энергопотребление.

**СОВЕТ.** Функция QuikCapture позволяет экономить заряд аккумулятора. Дополнительные сведения см. в подразделе *QuikCapture* раздела «*Режим настройки*».

# / Аккумулятор

Аккумулятор заряжается до 100 % примерно за два часа при использовании простого или автоматического сетевого зарядного устройства GoPro, совместимого с USB.

Можно также зарядить аккумулятор вне камеры, используя двойное зарядное устройство (приобретается отдельно).

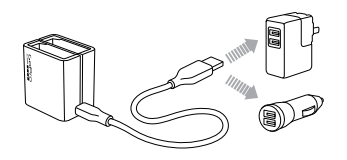

Использование камеры с не полностью заряженным аккумулятором не вызовет никаких повреждений. Запасные аккумуляторы и дополнительные аксессуары для подзарядки доступны на сайте gopro.com.

# **ИЗВЛЕЧЕНИЕ АККУМУЛЯТОРА ИЗ КАМЕРЫ**

Аккумулятор HERO4 Silver плотно размещен в корпусе, что повышает надежность при высокой вибрации.

#### Извлечение аккумулятора

- 1. Откройте крышку отсека аккумулятора, поместив большой палец в выемку на крышке отсека аккумулятора (в нижней части камеры) и сдвинув ее влево. Откройте крышку.
- 2. Потяните за полоску ткани, чтобы извлечь аккумулятор из камеры.

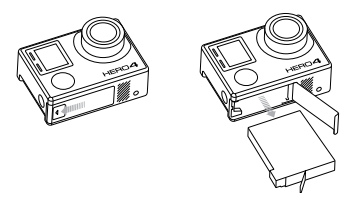

# / Аккумулятор

**ХРАНЕНИЕ АККУМУЛЯТОРА И ПРАВИЛЬНОЕ ОБРАЩЕНИЕ** Камера состоит из чувствительных компонентов, в том числе аккумулятора. Избегайте воздействия на камеру и аккумулятор слишком высоких или слишком низких температур. Низкие или высокие температуры могут временно сократить период работы от аккумулятора или временно прервать надлежащую работу камеры. Избегайте резких перепадов температур или влажности при использовании камеры, так как внутри камеры может образоваться конденсат.

Бокс камеры защищает ее от воздействия воды. Дополнительные сведения см. в разделе *Бокс камеры*. Не включайте камеру, если он намокла. Если камера уже включена, выключите ее и незамедлительно извлеките аккумулятор. Позвольте камере высохнуть, прежде чем снова ее использовать. Не пытайтесь высушить камеру или аккумулятор с помощью внешнего источника тепла, например микроволновой печи или фена для волос. Повреждения камеры или аккумулятора, полученные вследствие контакта с жидкостью, не являются гарантийными случаями.

Не храните аккумулятор вместе с металлическим объектами, такими как монеты, ключи или цепочки. Если контакты аккумулятора соприкасаются с металлическими объектами, это может привести к возникновению пожара.

# **УТИЛИЗАЦИЯ АККУМУЛЯТОРА**

Большинство перезаряжаемых литий-ионных аккумуляторов считаются неопасными отходами и могут утилизироваться вместе с обычным бытовым мусором. Во многих странах приняты законы об обязательной переработке аккумуляторов. Изучите местное законодательство, чтобы убедиться в том, что перезаряжаемые аккумуляторы можно утилизировать вместе с обычным мусором. Чтобы безопасным образом утилизировать литий-ионные аккумуляторы, защитите клеммы от контактов с другим металлом, закрыв их упаковкой или изолентой. Это предотвратит риск воспламенения при перевозке.

Однако литий-ионные аккумуляторы не содержат перерабатываемых материалов и принимаются к переработке по программе утилизации аккумуляторов корпорации по переработке аккумуляторов (RBRC). Мы рекомендуем посетить сайт Call2Recycle по адресу call2recycle.org или позвонить по номеру 1-800-BATTERY в Северной Америке, чтобы найти подходящую компанию по переработке.

Никогда не пытайтесь сжечь аккумулятор, так как он может взорваться.

**ПРЕДУПРЕЖДЕНИЕ. Камеру запрещается ронять, разбирать, вскрывать, ломать, сгибать, деформировать, протыкать, измельчать, помещать в микроволновую печь, сжигать или красить. Не вставляйте в отверстие аккумулятора посторонние объекты. Не используйте камеру или аккумулятор, если последний был поврежден, например раскололся, был проткнут или погружен в воду. Разборка или протыкание аккумулятора может привести к взрыву или воспламенению.**

**СООБЩЕНИЯ, СВЯЗАННЫЕ С КАРТАМИ MICROSD**

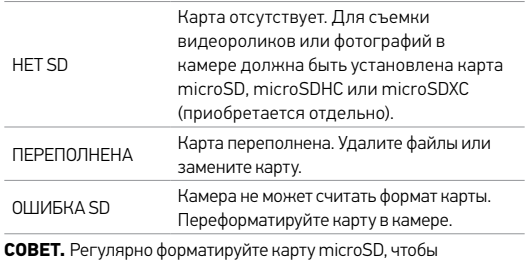

обеспечить ее работоспособность.

# / Важные сообщения

#### **ЗНАЧОК ВОССТАНОВЛЕНИЯ ФАЙЛА**

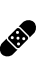

Если ваш последний видеофайл во время записи был поврежден, камера попытается восстановить его, а пользователь в это время будет видеть значок File Repair. По завершении процесса нажмите любую кнопку, чтобы продолжить использование камеры.

# **ЗНАЧОК ТЕМПЕРАТУРЫ**

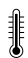

Значок температуры отображается на экране состояния камеры, если камера перегревается и ее необходимо охладить. Просто дайте камере остыть, прежде чем снова ее использовать. Камера может определять перегрев и реагировать на него соответствующим образом.

# **СБОРКА БОКСА КАМЕРЫ**

#### Извлечение камеры из бокса

- 1. Поднимите переднюю часть фиксатора, чтобы отсоединить камеру от бокса.
- 2. Поверните фиксатор назад и вытяните его, чтобы освободить крышку с тыльной стороны.
- 3. Потяните крышку с тыльной стороны бокса и извлеките камеру.  $S$ lim housing remove camera Slim housing insert camera Slim housing insert camera Slim housing insert camera Slim housing insert camera Slim housing insert camera Slim housing insert camera Slim housing insert camera Slim

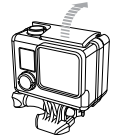

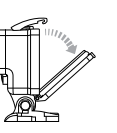

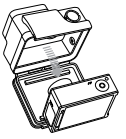

# / Бокс камеры

# / Бокс камеры

#### Фиксация камеры в боксе

- 1. Откройте бокс и установите камеру.
- 2. Убедитесь, что на прокладке вокруг тыльной крышки нет посторонних частиц и мусора.
- 3. Закройте крышку с тыльной стороны бокса и прижмите ее, чтобы обеспечить достаточную герметизацию.
- 4. Поверните шарнирное сочленение в обратном направлении и наденьте фиксатор на выступ на крышке бокса.
- 5. Защелкните фиксатор. э. Защелкните фиксатор.

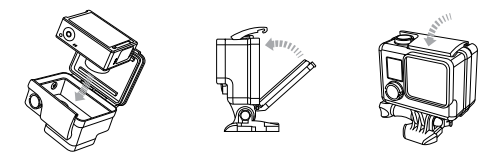

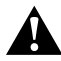

**ПРЕДУПРЕЖДЕНИЕ. Всегда фиксируйте камеру в боксе при использовании под водой или во влажной среде. Не погружайте в воду саму камеру или аккумулятор.**

Камера HERO4 Silver поставляется с тремя типами крышек для бокса: стандартная крышка, крышка с отверстиями и сенсорная крышка.

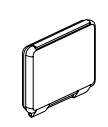

Стандартная крышка обеспечивает водонепроницаемость на глубине 40 м (131 фут). Эту крышку можно использовать для защиты камеры от воды, грязи, песка и другого вредного воздействия окружающей среды.

Сенсорная крышка (водонепроницаемая) позволяет использовать сенсорный дисплей и обеспечивает защиту от воды на глубине до 3 м (10 футов).

ПРИМЕЧАНИЕ. Функции сенсорного дисплея не работают под водой. На большой высоте и при высоких температурах держите бокс открытым перед непосредственным использованием.

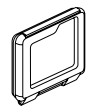

Крышка с отверстиями (не обеспечивает водонепроницаемости) повышает качество записываемого звука, так как позволяет ему достигать микрофона камеры. Она также снижает шум ветра на скоростях до 160 км/ч при креплении камеры на шлемы, мотоциклы, велосипеды и другие быстро движущиеся транспортные средства. Используйте эту крышку с тыльной стороны в тех случаях, когда нет опасности проникновения песка, грязи и пыли или воды. Рекомендуется использовать эту крышку внутри транспортных средств.

**СОВЕТ.** Нанесите на стекло бокса жидкость Rain-X® или аналогичную жидкость во избежания образования капель и подтеков воды при работе с камерой во время дождя или в воде.

### **ЗАМЕНА КРЫШКИ**

Крышки на камере HERO4 Silver можно менять в зависимости от Quick Release Buckle + Thumb Screw + Slim housing = Complete Unitцели и текущих условий съемки.

#### Замена крышки на тыльной стороне

- 1. Откройте крышку бокса, чтобы она висела.
- 2. Аккуратно потяните крышку вниз, чтобы отсоединить ее от бокса.
- 3. Выровняйте другую крышку относительно петель на боксе.
- 4. Вставьте крышку в петли до щелчка. Slim housing closed Swapping housing doors

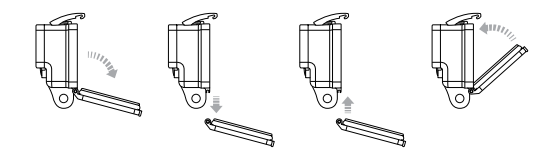

# / Бокс камеры

**ПРЕДОТВРАЩЕНИЕ ПОВРЕЖДЕНИЯ КАМЕРЫ ВОДОЙ** Резиновый слой вдоль всего бокса обеспечивает водонепроницаемую защиту, которая препятствует попаданию воды на камеру HERO4 Silver.

Резиновая прокладка бокса камеры должна оставаться чистой. Волосок или песчинка могут привести к протеканию и повреждению камеры.

После каждого использования бокса с камерой в соленой воде промывайте внешнюю поверхность бокса пресной водой и дайте хорошо высохнуть. Невыполнение этого требования может вызвать коррозию петель и накопление соли в герметичном шве, а значит последующее нарушение герметизации.

Чтобы очистить прокладку, сполосните ее в пресной воде и встряхните для просушки (сушка с помощью ткани может привести к нарушению герметизации). Вставьте герметичную прокладку в выемки, расположенные в крышке с тыльной стороны бокса камеры.

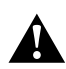

**ПРЕДУПРЕЖДЕНИЕ. Если не выполнять эти действия при каждом использовании камеры GoPro, бокс может начать протекать, что может привести к повреждению и поломке камеры. Вода может повредить как саму камеру, так и аккумулятор, что может вызвать взрыв или воспламенение. Гарантия не распространяется на повреждение камеры вследствие воздействия воды из-за ошибки владельца.**

### **КРЕПЛЕНИЕ КАМЕРЫ**

Чтобы установить камеру HERO4 Silver в крепление, необходимы быстросъемное крепление и/или крепежный винт, в зависимости от типа используемого крепления. Дополнительные сведения о креплениях см. в разделе **gopro.com/support**.

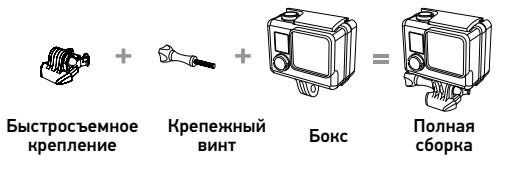

# **ИСПОЛЬЗОВАНИЕ ИЗОГНУТЫХ И ПЛОСКИХ КЛЕЯЩИХСЯ**  Slim housing closed Swapping housing doors **ПЛАТФОРМ**

Изогнутые и плоские клеящиеся платформы упрощают крепление камеры на изогнутых и плоских поверхностях шлемов, транспортных средств и прочего оборудования. С помощью быстросъемного крепления камера в боксе может быть закреплена на изогнутых и плоских клеящихся платформах.

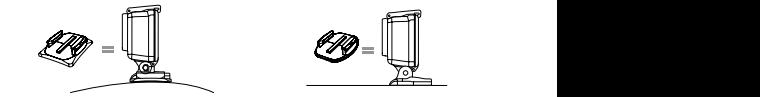

Изогнутая клеящаяся платформа

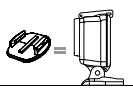

Плоская клеящаяся платформа

# / Использование креплений

# / Использование креплений

# **ИНСТРУКЦИИ ПО КРЕПЛЕНИЮ**

Соблюдайте следующие инструкции при креплении камеры.

- Прикрепите клеящиеся платформы не менее чем за 24 часа перед использованием.
- Клеящиеся крепления должны устанавливаться на гладких поверхностях. Пористые или неровные поверхности не обеспечат надежного крепления. При установке крепления хорошо надавите на него, чтобы оно соприкасалось со всей поверхностью.
- Приклеивайте крепления только на чистые поверхности. Воск, масло, грязь и другие посторонние частицы снижают надежность приклеивания, что может привести к потере камеры, если крепление отсоединится.
- Приклеивайте крепления при комнатной температуре. Приклеиваемые поверхности не приклеиваются надлежащим образом к холодным и сырым поверхностям, а также если температура поверхности отличается от комнатной.

Дополнительные сведения о креплениях см. в разделе gopro.com/support.

> **ПРЕДУПРЕЖДЕНИЕ. При использовании камеры с креплением для шлема GoPro всегда выбирайте шлем, соответствующий стандартам безопасности.**

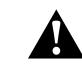

**Выберите подходящий шлем нужного размера для определенного вида деятельности или спорта и убедитесь, что он вам подходит. Осмотрите шлем, чтобы убедиться в его исправном состоянии. Следуйте инструкциям производителя шлема по его надлежащему и безопасному использованию.** 

**Любой шлем, подвергшийся сильному внешнему воздействию, должен быть заменен. Шлем не является гарантией защиты от травм.**

# / Использование креплений

#### **ФИКСАТОР ЗАМКА**

При использовании HERO4 Silver в таких видах спорта, как серфинг или горные лыжи, используйте фиксатор замка, который надежно удерживает выступы быстросъемного крепления.

#### Прикрепление фиксатора замка

- 1. Затяните кольцо вокруг крепежного болта. Кольцо служит креплением, препятствующим выпадению или потере фиксатора замка.
- 2. Вставьте быстросъемное крепление в механизм до щелчка.
- 3. Надавите на U-образную форму фиксатора замка в соответствующем месте на быстросъемном креплении.

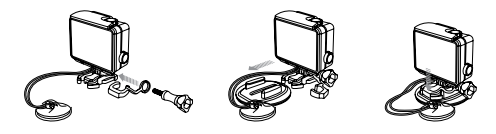

**ПРЕДУПРЕЖДЕНИЕ. Во избежание травмы не трогайте фиксатор замка, когда устройство закреплено на шлеме или другом защитном оборудовании.**

# **КАМЕРА GOPRO НЕ ВКЛЮЧАЕТСЯ**

Убедитесь, что камера GoPro заряжена. Чтобы зарядить камеру, используйте входящий в комплект кабель USB и компьютер. Можно также использовать адаптер GoPro.

#### **КАМЕРА GOPRO НЕ РЕАГИРУЕТ, КОГДА Я НАЖИМАЮ КНОПКУ**

Нажмите и удерживайте кнопку **Power/Mode** [  $\bigcirc$  ] в течение 8 секунд, чтобы перезагрузить камеру. Это сбрасывает весь контент и настройки на камере и отключает ее.

# **ПРЕРЫВИСТОЕ ВОСПРОИЗВЕДЕНИЕ**

Как правило, воспроизведение не связано с проблемами с файлом. Если видеоматериал воспроизводится прерывисто, этому может служить одна из следующих причин.

• Использование несовместимого видеопроигрывателя не все видеопроигрыватели поддерживают кодек H.264. Для достижения оптимальных результатов используйте последнее программное обеспечение GoPro, доступное для бесплатной загрузки с сайта gopro.com/getstarted.

- Компьютер не соответствует минимальным требованиям для воспроизведения HD. Чем выше разрешение и количество кадров в секунду, тем больше ресурсов расходует компьютер для воспроизведения видео. Убедитесь, что компьютер соответствует минимальным требованиям, приведенным в разделе *Режим воспроизведения*.
- Воспроизведение видеофайла высокой четкости с высокой побитовой скоростью передачи по каналу USB с низкой пропускной способностью. Скопируйте файл на компьютер для его дальнейшего воспроизведения.

Если компьютер не соответствует минимальным требованиям, выполните запись в режиме 720 p 30 с отключенной функцией Protune и убедитесь, что все остальные программы на компьютере закрыты.

# **Я ЗАБЫЛ ИМЯ ИЛИ ПАРОЛЬ КАМЕРЫ**

Чтобы сбросить имя пользователя и пароль на значения по умолчанию, перейдите в режим Настройка. Выберите Camera Reset, а затем — В режиме Setup выберите Camera Reset, а затем нажмите Reset Wi-Fi. Будет выполнена перезагрузка камеры, а пароль будет сброшен на значение *goprohero*.

**МНЕ НЕОБХОДИМО СБРОСИТЬ НАСТРОЙКИ GOPRO ДО ЗНАЧЕНИЙ ПО УМОЛЧАНИЮ**

В режиме Setup (Настройка) выберите Camera Reset (Сброс настроек), а затем нажмите Reset Defaults (Восстановить значения по умолчанию). Этот параметр не сбрасывает дату и время или имя пользователя и пароль к беспроводной сети.

# **Я ВЫКЛЮЧИЛ УСТРОЙСТВО GOPRO, НО СИНИЕ ИНДИКАТОРЫ ВСЕ ЕЩЕ МИГАЮТ**

Синий световой индикатор указывает, что беспроводная сеть включена. Чтобы выключить беспроводную сеть, нажмите и удерживайте кнопку Settings/Tag [ ] в течение четырех секунд.

Дополнительные ответы на часто задаваемые вопросы см. в разделе gopro.com/support.

GoPro стремится предоставить наилучшее обслуживание. Чтобы обратиться в службу поддержки клиентов GoPro, посетите веб-сайт gopro.com/support.

# / Товарные знаки

GoPro, HERO, логотип GoPro, логотип GoPro Be a HERO, BacPac, Protune, SuperView и Wear It. Mount It. Love It. являются товарными знаками GoPro, Inc., зарегистрированными в США и других странах. Все иные названия и товарные знаки являются собственностью соответствующих правообладателей.

# / Нормативная информация

Полный список государственных сертификатов представлен в руководстве Important Product + Safety Information (Важная информация об изделии + техника безопасности), прилагающемся к камере.

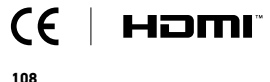